# TUTORIEL TOURNOI eFoot

# N'AI PAS PEUR, ON EST LÀ POUR T'AIDER!

### **SUR LA PLATEFORME TOORNAMENT**

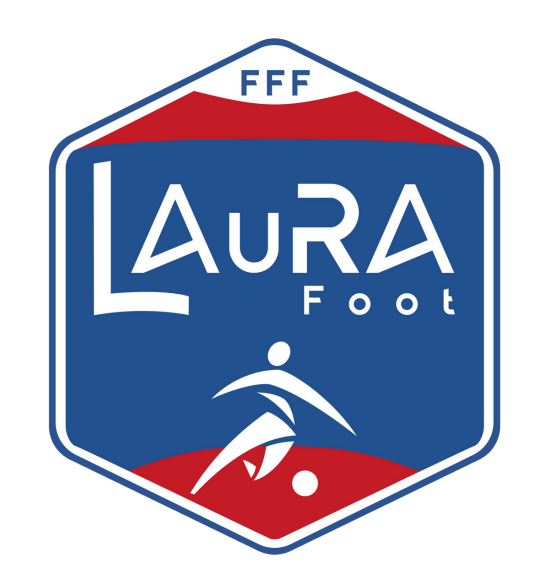

Pour pouvoir **s'inscrire** au tournoi il faudra créer un compte sur la plateforme Toornament. **Clique sur** *"se connecter"*

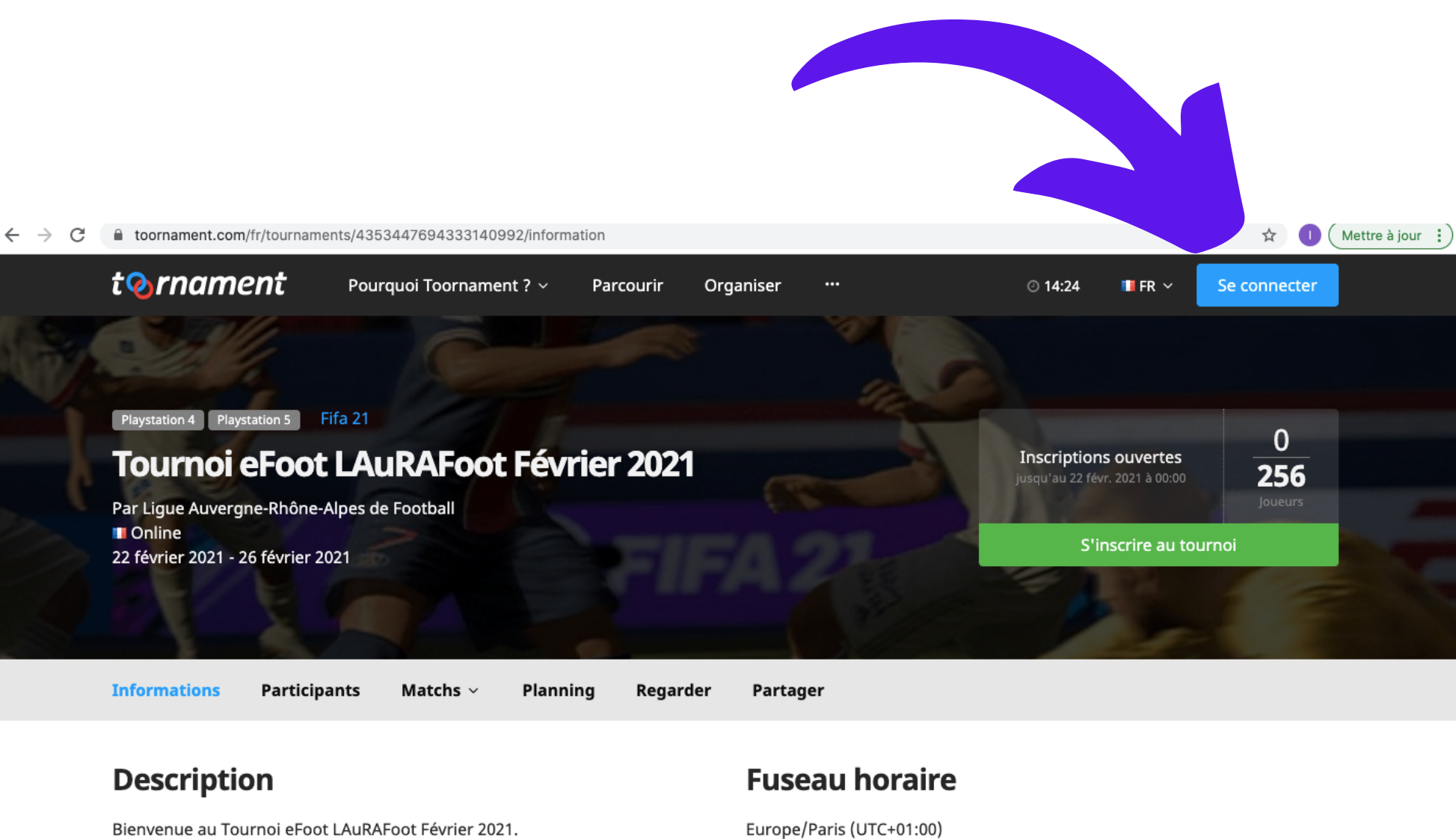

J

Le tournoi est ouvert à tous les licencié(e)s de la LAuRAFoot de + 16 ans (Libre, Futsal, Entreprise, Loisir, dirigeant, arbitre, éducateur), sous réserve d'acceptation par la ligue.

Europe/Paris (UTC+01:00)

**Prix** 

Cette compétition est gratuite.

### **[https://play.toornament.com/fr/to](https://www.toornament.com/fr/tournaments/4353447694333140992/information) urnaments/5434317605359550464/**

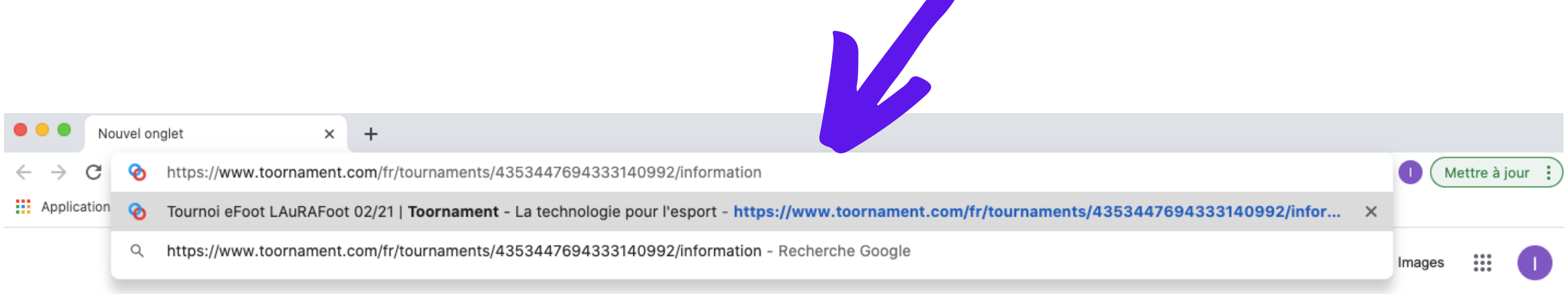

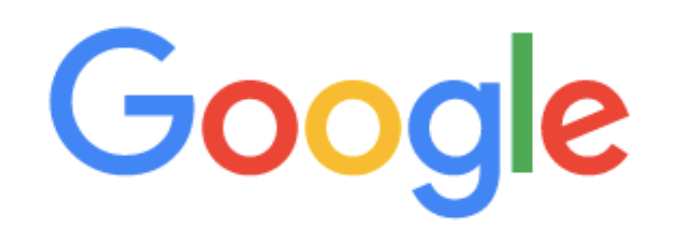

## Pour accéder au tournoi, tape l'adresse URL du tournoi.

**1**

*La création du compte ainsi que l'inscription est totalement gratuite.*

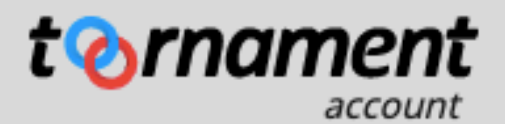

### **Connectez-vous à votre** compte

#### Email

votreadresse@email.com

#### Mot de passe

Mot de passe oublié ?

**■** Entrez votre mot de passe

◉

Se connecter

Ou

Pas encore de compte ?

Créer un compte

Clique sur<br>"CRÉER UN COMPTE".

### Créez votre compte

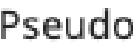

Choisissez un pseudo

#### Email

votreadresse@email.com

#### Mot de passe

**△** Entrez votre mot de passe

 $\bullet$ 

v

#### Pays

Sélectionnez votre pays

Si vous n'êtes pas un robot, combien font 9 plus 8 (en chiffres)?

Je souhaite recevoir la newsletter hebdomadaire de Toornament.

 $\Box$  Je souhaite recevoir des emails des partenaires d'affaires de Toornament.

J'accepte les conditions d'utilisation de Toornament.

 $\Box$  Je certifie avoir plus de 16 ans ou être autorisé(e) à utiliser les services

se mann ennekanntant lånal fuðen, maðen, teitnieð

## Rempli les informations demandées pour créer ton compte.

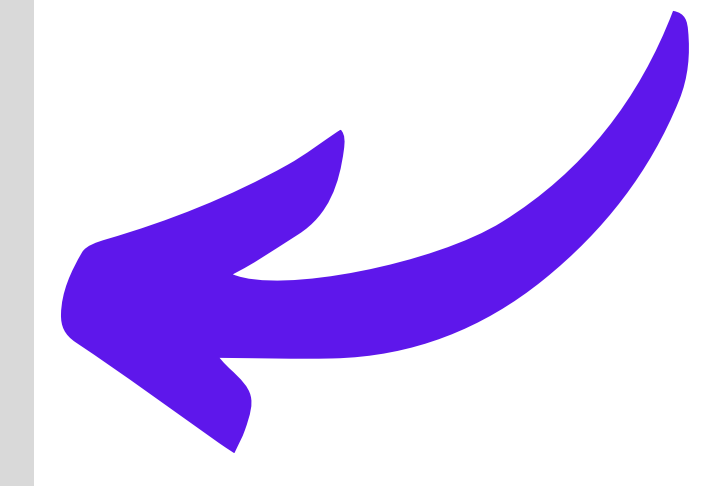

#### $\ddot{}$ Mes tournois Mes matchs Organiser ◎ 14:29 Parcourir  $\ddot{\phantom{0}}$ Ⅲ FI

### **Bienvenue LAuRAFoot**

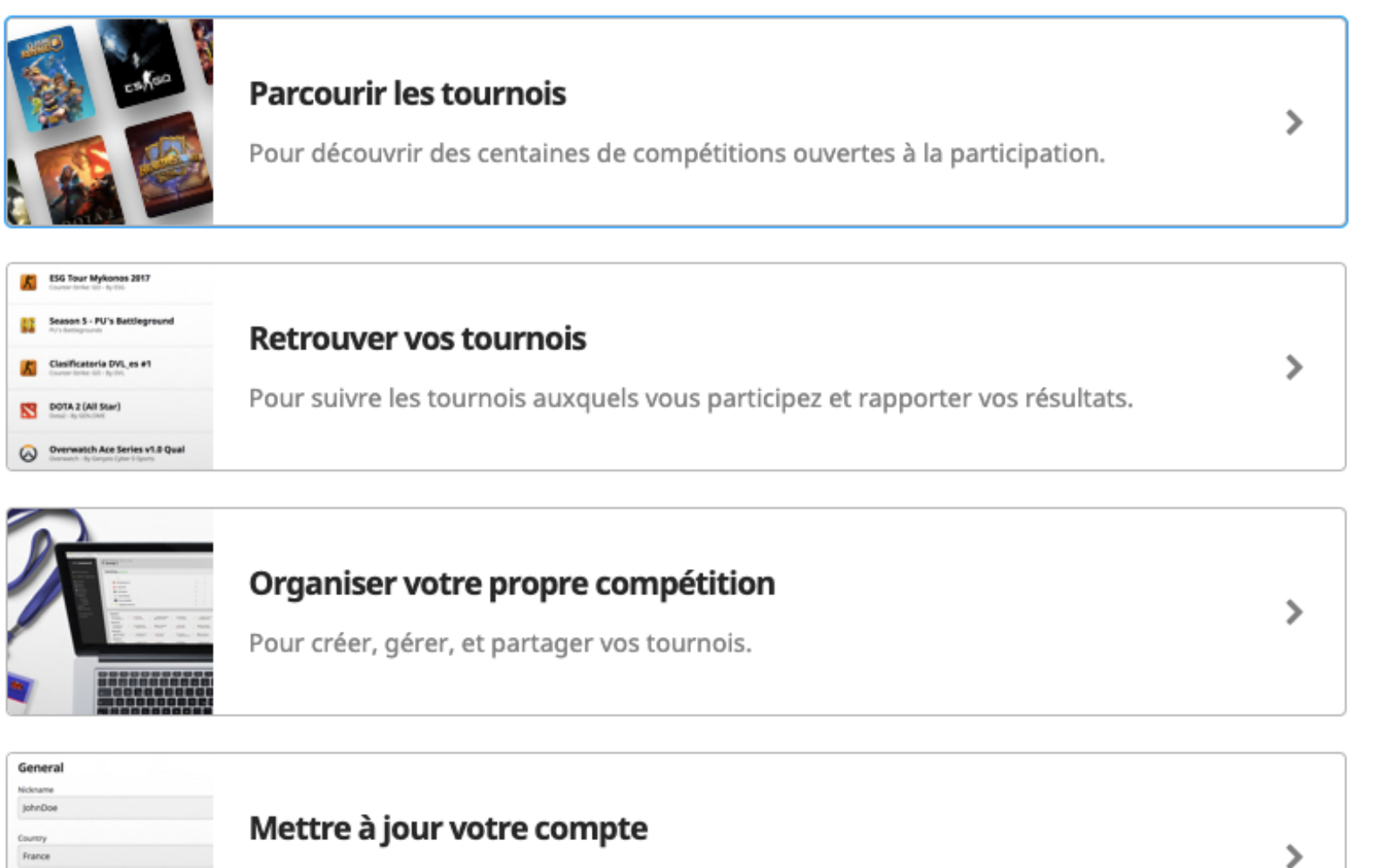

Pour mettre à jour vos informations, et gérer vos inscriptions aux newsletters.

# Pour pouvoir t'inscrire au tournoi, il suffit de cliquer sur **"s'inscrire au tournoi"**

Une fois ton compte créé, reclique sur lien du tournoi : **https://play.toorna ment.com/fr/tourna [ments/543431760535](https://www.toornament.com/fr/tournaments/4353447694333140992/information) 9550464/**

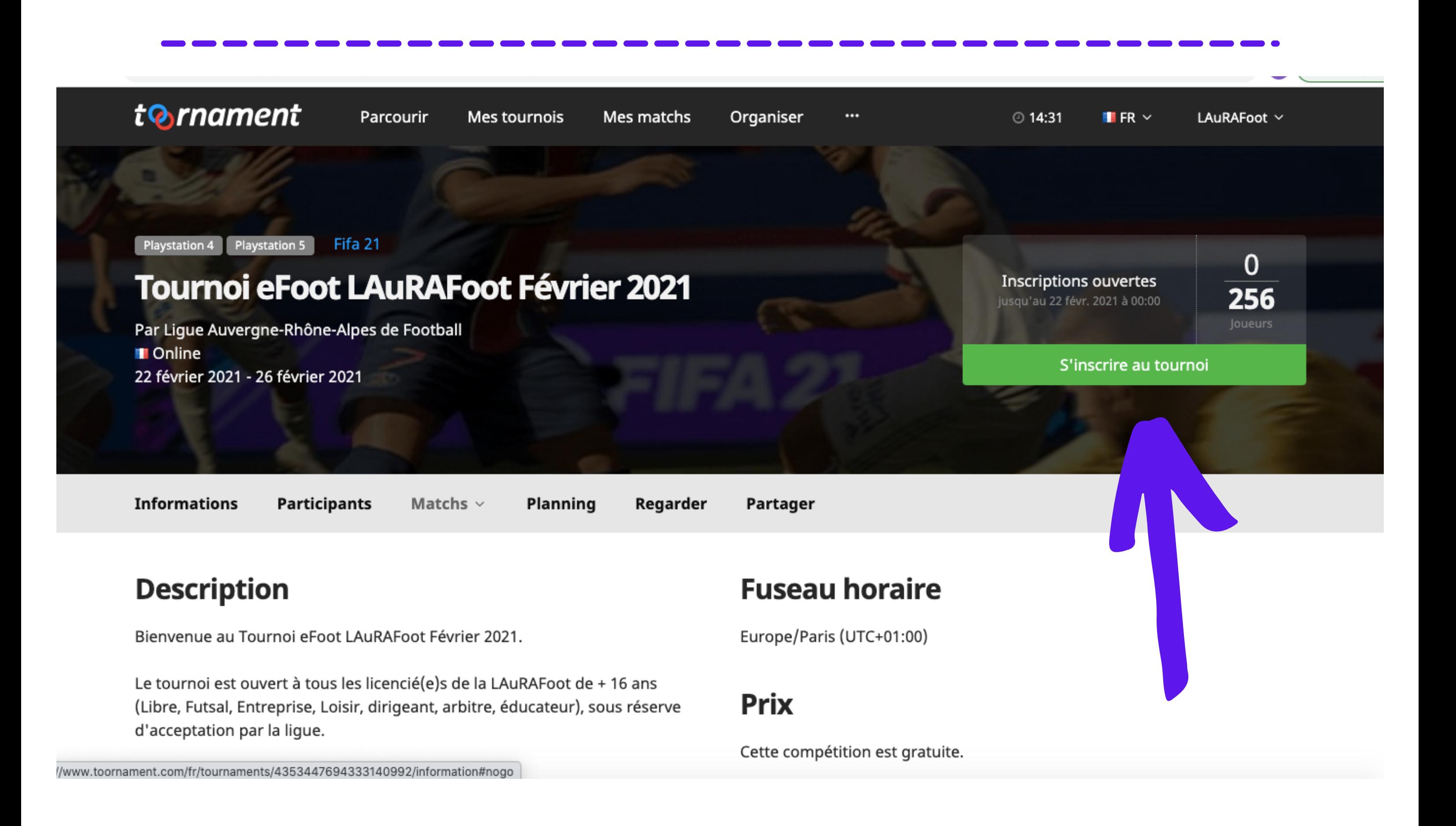

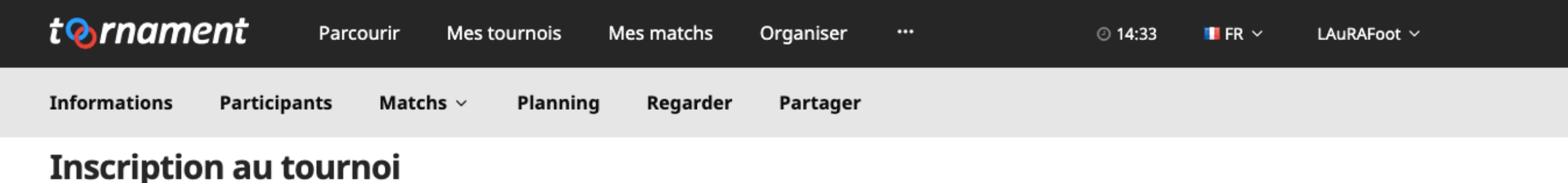

#### Message de l'organisateur

Si vous êtes mineurs, veuillez remplir l'autorisation parentale que vous pouvez retrouver sur le site de la LAuRA-

Foot. (www.laurafoot.fff.fr)

Votre inscription ne sera pas acceptée si vous ne remplissez pas les champs obligatoires.

#### **Informations du joueur**

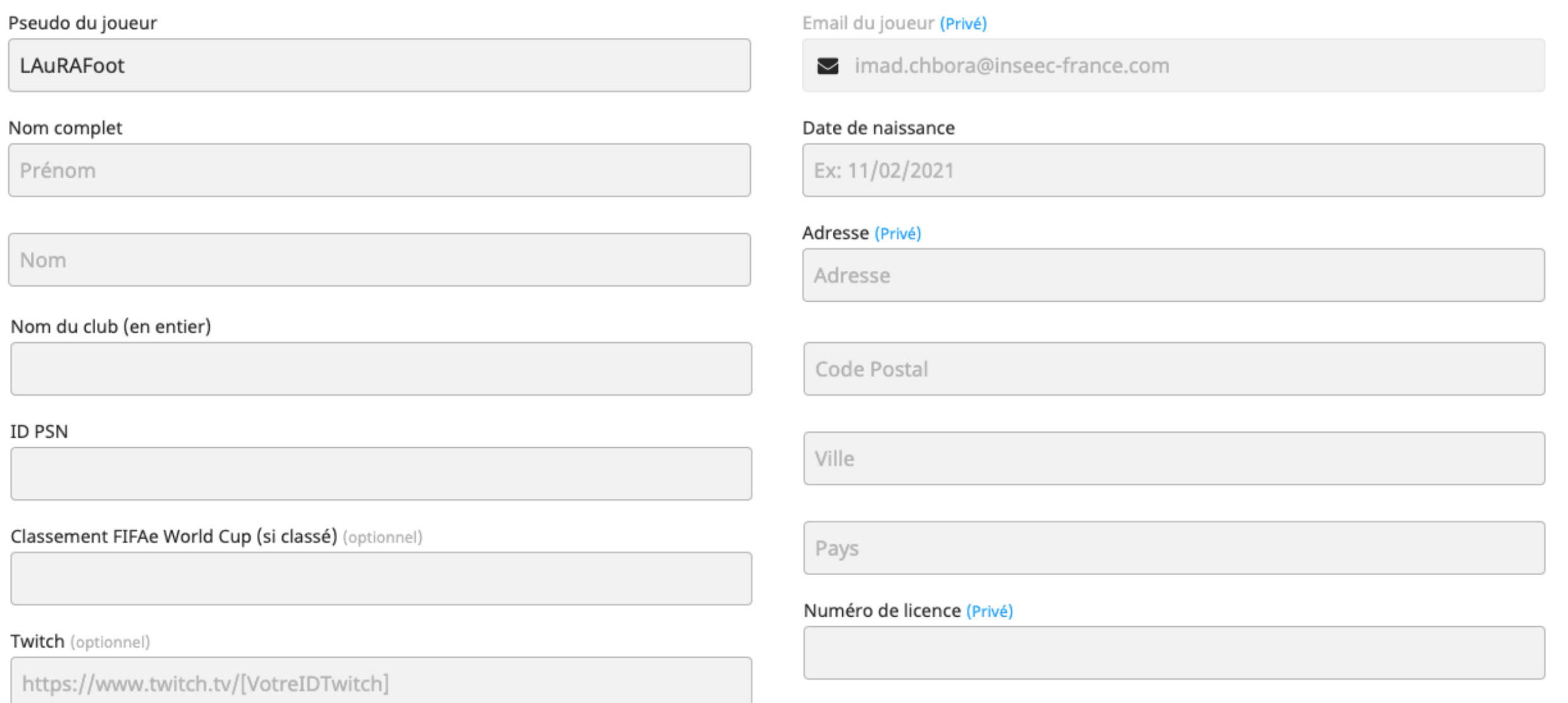

□ J'accepte les conditions d'utilisation de Toornament.

Tu dois fournir toutes les informations, obligatoires, demandées pour t'inscrire.

**Attention !** Toutes les informations sont vérifiées. (Ex : numéro de licence et date de naissance)

Ça ne sert donc à rien de mentir !

Une fois ton inscription envoyée, la LAuRAFoot **validera** ton inscription si toutes les informations sont correctes. Elle **refusera** ton inscription si tu n'es pas éligible à l'inscription.

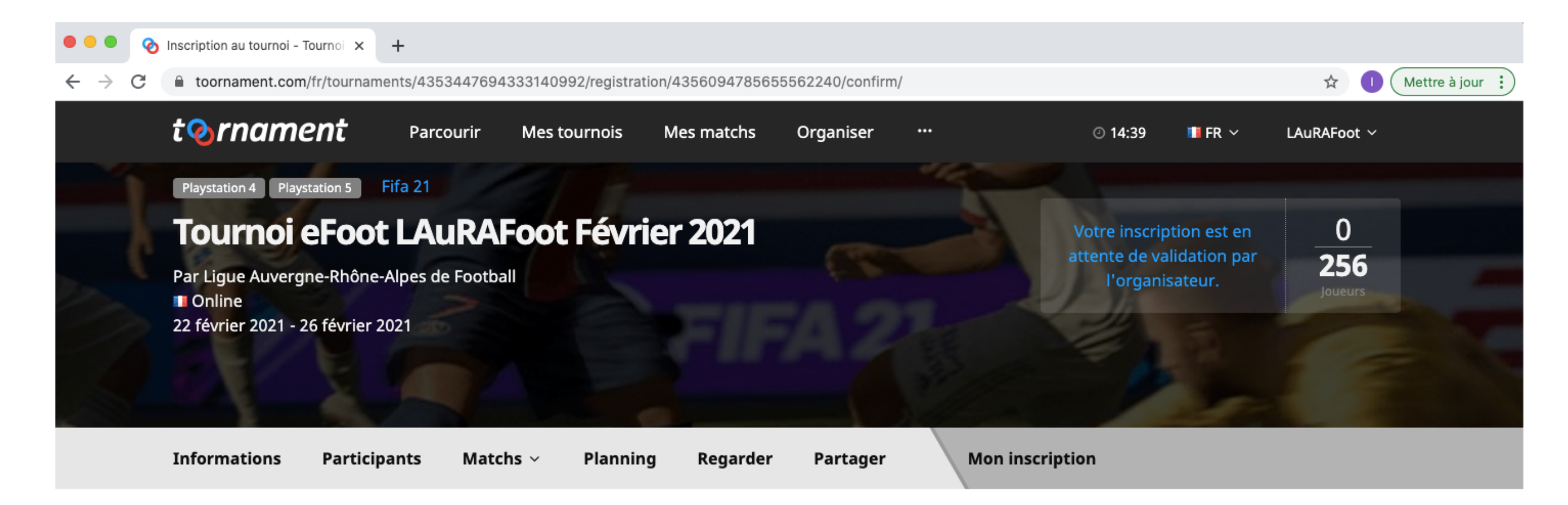

#### Inscription envoyée à l'organisateur

L'organisateur va examiner votre inscription dès que possible afin de s'assurer qu'elle est conforme au règlement du tournoi.

Vous pouvez voir et modifier votre inscription avant qu'elle ne soit acceptée grâce au lien "Mon Inscription" situé dans la navigation de tournoi.

Une fois validée, vous recevrez un email pour vous informer des prochaines étapes. Vous pouvez également vérifier le statut de votre inscription dans vos tournois.

Si vous avez des questions au sujet de votre inscription, nous vous invitons à contacter l'organisateur : Ligue Auvergne-Rhône-Alpes de Football / ichbora@laurafoot.fff.fr

Lorsque la LAuRAFoot valide ton inscription, tu peux te diriger vers tes matchs à jouer en cliquant sur la rubrique "Mes matchs"

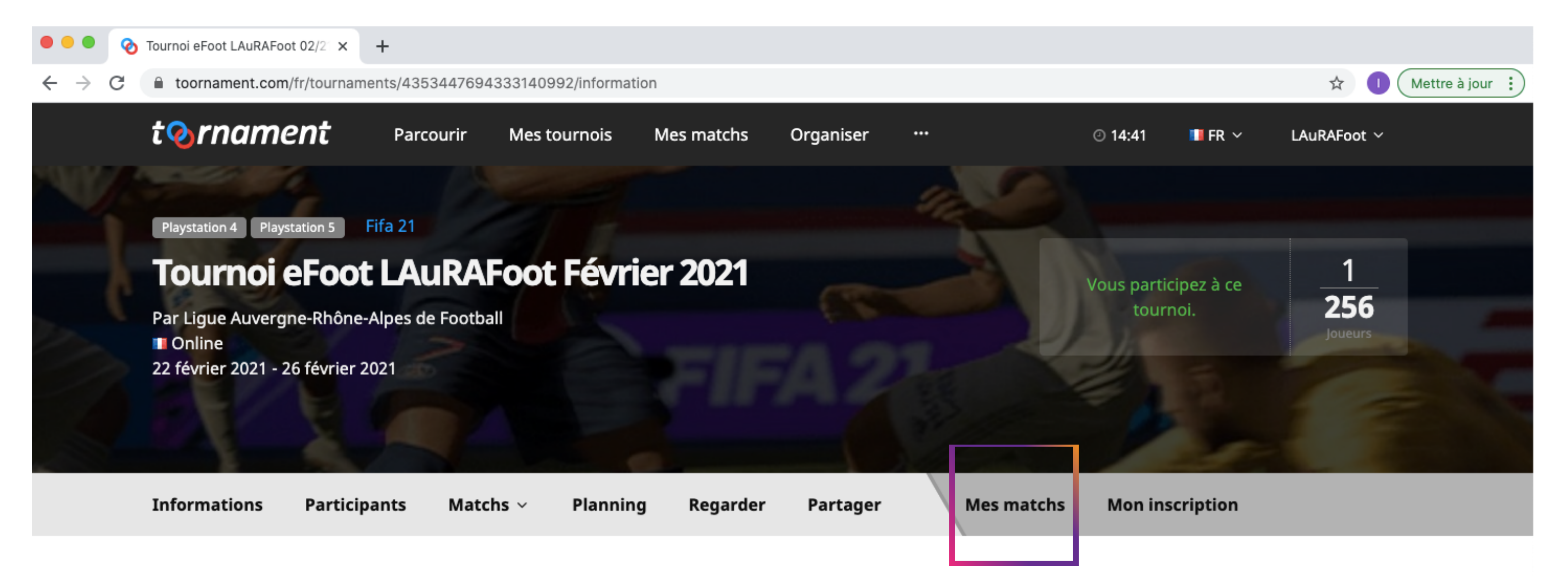

#### **Description**

Bienvenue au Tournoi eFoot LAuRAFoot Février 2021.

Le tournoi est ouvert à tous les licencié(e)s de la LAuRAFoot de + 16 ans (Libre, Futsal, Entreprise, Loisir, dirigeant, arbitre, éducateur), sous réserve d'acceptation par la ligue.

#### **Structure**

### **Fuseau horaire**

Europe/Paris (UTC+01:00)

**Prix** 

Cette compétition est gratuite.

**Dàniac** 

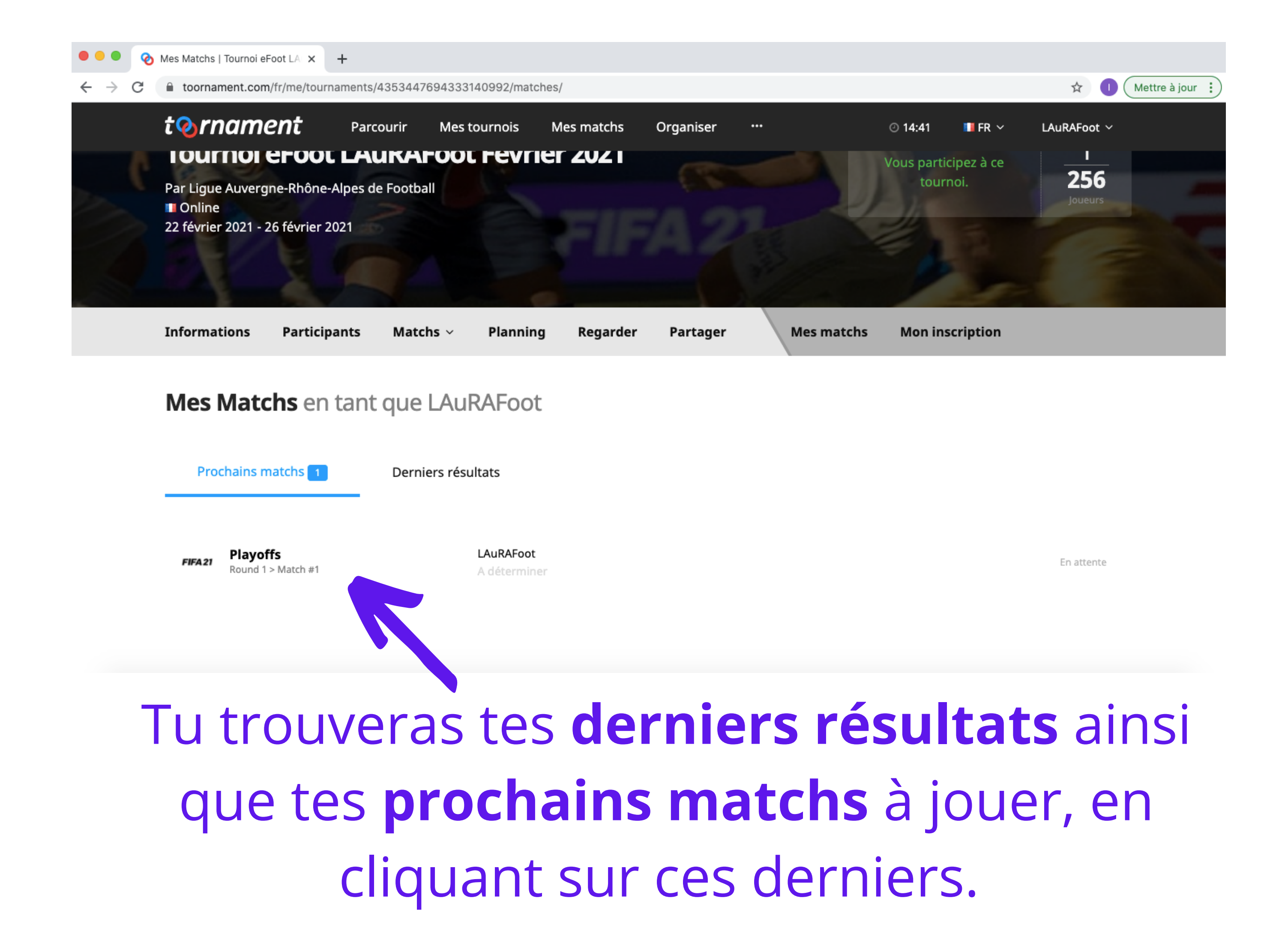

![](_page_7_Picture_70.jpeg)

## Tu peux **discuter** avec ton adversaire, et lui demander son **PSN.**

![](_page_8_Picture_46.jpeg)

![](_page_8_Figure_1.jpeg)

Pour renseigner le résultat du match, il faut cliquer sur **"Report"**. Tu devras rentrer le score du match accompagné d'une **preuve photo**.

# FFF AURA

# **GG ! MERCI DE TA**

![](_page_9_Picture_2.jpeg)

![](_page_9_Picture_3.jpeg)